**Download Adobe Photoshop CS6 | Install.rar**

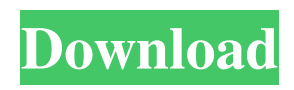

**Ps 6 Photoshop Download Crack + Free**

\* \*\*Sketching a Nondestructive Design\*\* for the Photoshop user with little experience. In this chapter you'll learn how to use a nondestructive method for sketching different designs with different tools in Photoshop. \* \*\*Layer Masks and Masks in Action\*\* for sophisticated

techniques that enable you to match or blend three or more layers on your screen. \* \*\*Designing on the Fly\*\* for a document-based workflow that uses layers, masks, and layer styles to create a design. You'll learn how to effectively use this workflow and find ways to speed your design process. \* \*\*Lighting and Layers\*\* for techniques that rely on layers to layer multiple lights on your photo and make adjustments to

the shadows, highlights, and midtones. You'll explore various lighting setups in Photoshop that enable you to learn to work with individual layers to make adjustments on your photo. \* \*\*Workflow Basics\*\* to start a drawing or compositing process. In this chapter you'll learn how to create a new document, follow a step-by-step process that enables you to edit and retouch an image at various stages, use layers and layer masks, and work

effectively with a workflow. # About the Lightroom Program Photoshop and Lightroom are similar applications—each uses a layer-based system of editing and has nondestructive features. The main difference is that Lightroom is a digital camera–based image management program, whereas Photoshop is a graphics-based image-editing and retouching program. Both use the same interface, although it's not as

intuitive as Photoshop. Lightroom is Adobe's answer to Kodak's Camera Raw. Adobe bought Kodak's still-image management and editing application, PhotoShop, in 2006. Kodak's application, as you might imagine, was very good at working with raw images that weren't yet processed and had little in the way of editing tools. Kodak renamed it, changed some of the features, and released it as Lightroom. You can edit and

retouch photos directly in Lightroom, but you have to open them in Camera Raw before you work with them. Although Photoshop is undoubtedly the industry standard, Lightroom is a powerful tool that provides many similar functions as Photoshop (and even does some things better). This chapter gives you tips and information for working with both Lightroom and Photoshop to produce interesting images.

If you don't have Photoshop: If you don't have Photoshop Elements, Photoshop is a bit more complex to use and it also has fewer features. If you want to work in a professional way you could go to one of the paid web-based alternatives. This guide will cover the basic features of Photoshop. Features: Buttons to find or activate a range of features on the image

e.g. crop, retouch etc A magic wand tool which allows you to automatically select parts of an image with only a click of the mouse. And there's plenty of other features including a simple multi-pane interface, airbrush, layers, filters, spot healing etc. This tutorial will show you how to use all of these features of Photoshop. 1. Photoshop Image: To start, click the eyedropper icon to open the eyedropper tool. This will give you the RGB (Red,

Green, Blue) values of the pixels in your image. If you have a large image it may take a while to load, you can zoom in to make it smaller. Click an area and the eyedropper tool will select all the pixels in that part of the image. You can then copy and paste this to a blank part of the image. 2. Select Colour: Click the paintbrush icon on the right of the toolbar and you'll see a paintbrush icon on the right hand side of the screen. The

paintbrush icon is also shown on the paintbrush icon icon when using the pencil tool. Click this icon to open the colour palette. Here you can choose different colours, shades, light/dark, and grayscale. Choose a colour by clicking on the colour square, then go to Edit > Adjust Colour > More colours and click on the first colour option. If you want to change the brightness of your image select and scroll to the left to find the brightness slider.

Click on the soft light square to choose a light source to apply to the image. To remove a colour choose the eye icon at the bottom of the palette. 3. Skin: To use the skin tool just click the sketch icon and then click skin from the palette. Here you can see the before and after of the skin tool in action. 4. Crop: If you want to cut out a part of the image just click the 05a79cecff

Toyota Land Cruiser (J40, 42, 50) The Land Cruiser ( J40, J42, J50) was a common family-sized off-road SUV manufactured by Toyota Motor Corporation from 1967 to 1985, primarily as the successor to the Landcruiser TR70. It is the third generation Land Cruiser. Initially sold by Toyota Australia between 1967 and 1978, it was sold in New Zealand from 1978 to 1981. The

initial models J40 and J42 were replaced by the heavier J50 in 1974, with the lighter J42 replaced in 1977. The model was sold in Thailand between 1970 and 1989 (J40-40X, J41-40X, J42-40X and J50-40X) and in Iran, Russia, Philippines and Iran from 1974 to 1984 (J41-40, J42-40, J50-40, J50-40X). For many of these markets, a J51 was introduced in 1977 and replaced the smaller Landcruiser RK50. First generation (J40,

J42) (1967–1978) The J40 and J42 were derived from the TR70. The J40 was a two-seat model with the J42 being three-seat model. They were available with a three-speed or four-speed transmission. They had 5.6 litres V10, three-cylinder petrol engine which was later replaced by the 5.7L diesel engine. Second generation (J50) (1978–1982) The J50 was derived from the TR70. There are two models, the J50/J51 and J50E. J50 was a

three-seater with an interchangeable hardtop and a J51 is a four-seater with a removable hardtop. The transmission was a four-speed manual. The J50E had the larger 5.7L diesel engine. Production of the Toyota Land Cruiser was stopped in 1982. They were replaced by the Toyota Landcruiser J200. See also List of Toyota Land Cruiser variants Toyoace R-11 References External links 1983 Toyota Land

Cruiser club Category:Cars introduced in 1967 Category:1970s cars Category:1980s cars Category:All-wheel-drive vehicles J40 J40 Category:Offroad vehicles Category:Sport utility vehiclesQ: Trying to append files

**What's New in the?**

## Q: TypeScript and React - TypeMismatch Error I'm

currently working on a React project with TypeScript and I ran into a problem. I have a component called Navbar, which is extending with some props in another component called Layout. Layout.ts import { Navbar } from './Navbar'; import { Next, Prev } from 'next/next'; export default class Layout extends Next { getChildContext() { return { nav:  $( \{$  e.preventDefault();  $\}$  /> ) }; } render() { return(

## this.props.nav.onClick(null, null)} />

**System Requirements For Ps 6 Photoshop Download:**

Tests Overview: The UE4 Compatibility Test Tool (CTT) is a simple script that runs through some simple gameplay scenarios and tests for compatibility with several major plugins. When it comes to compatibility, one of the most important things to look for is an error message. There are plenty of reasons why errors can be thrown, some of them are the result of a bad assumption,

## while others are the result of bad coding. If the test tool doesn't show an error, it's probably not a problem with the test itself, so we can assume that the engine is working

## Related links:

[https://www.hermitmehr.at/wp-content/uploads/Photoshop\\_Download\\_free\\_full\\_version\\_free\\_software.pdf](https://www.hermitmehr.at/wp-content/uploads/Photoshop_Download_free_full_version_free_software.pdf) <http://www.essexheritage.org/sites/default/files/mcintiretour.pdf> <https://doitory.com/photoshop-2021-version-22-0-0-keygen-crack-2021/> <https://twhealthcare.info/wp-content/uploads/2022/07/sereardy.pdf> <http://mirrordancehair.com/wp-content/uploads/2022/07/sanwash.pdf> [https://www.weactgreen.com/upload/files/2022/07/tNMt2UFewRCyt1Tp4mCa\\_01\\_dc362920319f9e127b34704a81f85e30\\_file](https://www.weactgreen.com/upload/files/2022/07/tNMt2UFewRCyt1Tp4mCa_01_dc362920319f9e127b34704a81f85e30_file.pdf) [.pdf](https://www.weactgreen.com/upload/files/2022/07/tNMt2UFewRCyt1Tp4mCa_01_dc362920319f9e127b34704a81f85e30_file.pdf) <https://www.realvalueproducts.com/sites/realvalueproducts.com/files/webform/how-to-download-the-photoshop-for-free.pdf> [http://ballyhouracampervanpark.ie/wp-content/uploads/2022/07/how\\_can\\_i\\_download\\_photoshop\\_for\\_free\\_on\\_windows\\_7.pdf](http://ballyhouracampervanpark.ie/wp-content/uploads/2022/07/how_can_i_download_photoshop_for_free_on_windows_7.pdf) [https://www.webster-nh.gov/sites/g/files/vyhlif4021/f/uploads/town\\_report\\_2021\\_final.pdf](https://www.webster-nh.gov/sites/g/files/vyhlif4021/f/uploads/town_report_2021_final.pdf) [https://ipayif.com/upload/files/2022/07/kSjdt5goySeVbKJebDx1\\_01\\_34679b5d1e29ed2cd20cfbfb15b9b45d\\_file.pdf](https://ipayif.com/upload/files/2022/07/kSjdt5goySeVbKJebDx1_01_34679b5d1e29ed2cd20cfbfb15b9b45d_file.pdf) <https://aulagarema.milaulas.com/blog/index.php?entryid=18531> <http://steamworksedmonton.com/how-to-download-photoshop-cs6-full-version/> <https://www.careerfirst.lk/sites/default/files/webform/cv/photoshop-wood-texture-download.pdf> <https://staging.sonicscoop.com/advert/download-custom-shapes-to-photoshop/> <https://psychomotorsports.com/boats/25364-how-to-integrate-typeface-on-zola/> [https://moniispace.com/upload/files/2022/07/ghoIkDfDiyxqKwukpdWn\\_01\\_dc362920319f9e127b34704a81f85e30\\_file.pdf](https://moniispace.com/upload/files/2022/07/ghoIkDfDiyxqKwukpdWn_01_dc362920319f9e127b34704a81f85e30_file.pdf) <https://www.entdoctor.com.au/sites/default/files/webform/barjae523.pdf> <https://fumostoppista.com/adobe-photoshop-7-0-free-download-version-license-key-2012/> <https://evening-lowlands-33262.herokuapp.com/alyschr.pdf>

[https://wilcityservice.com/wp-content/uploads/2022/07/Photoshop\\_Fortable\\_Downlo.pdf](https://wilcityservice.com/wp-content/uploads/2022/07/Photoshop_Fortable_Downlo.pdf)